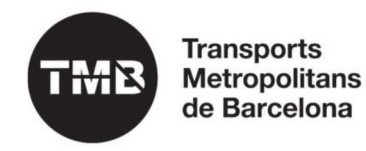

# **Manual instal·lació GenTMBapp per a dispositius privats Android**

# **Procés d'instal·lació en dispositius Android**

La instal·lació per a dispositius Android s'ha de fer a través del link Instala GenTmbApp Android.

*Pas 1:*

- Feu clic a l'enllaç d'instal·lació corresponent Android.
- •Introduïu les credencials del vostre usuari TMB i inicieu sessió.
- •Seleccioneu "Android".
- $\bullet$ Seleccioneu "Descargar".

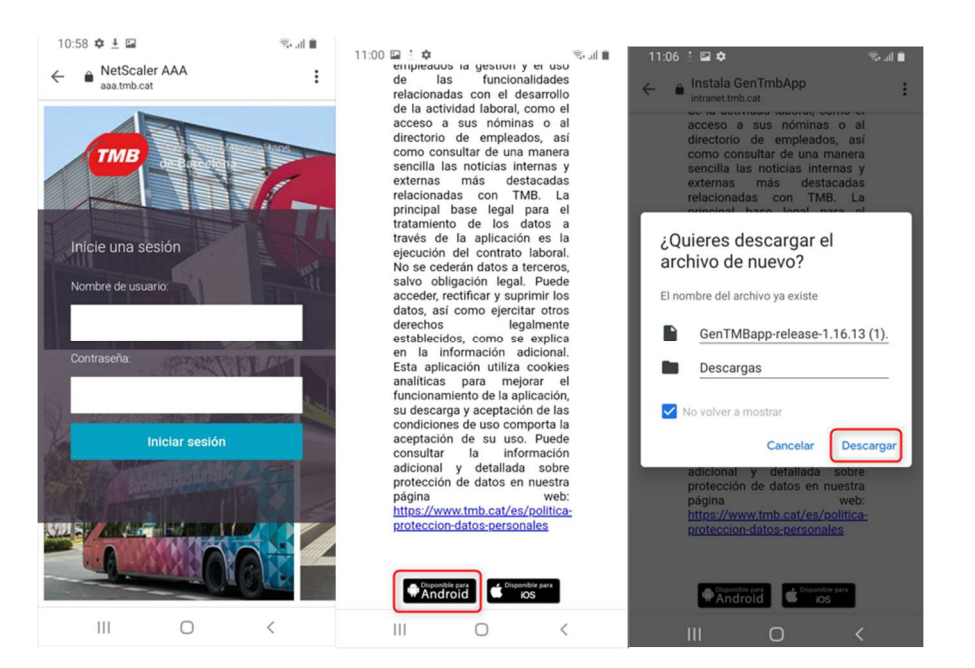

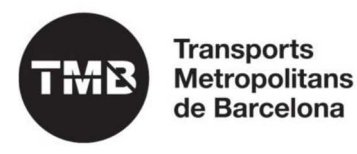

### *Pas 2:*

• Un cop realitzada la descarrega de l'aplicació hem d'anar a "Mis Archivos" i revisar (depen model dispositiu o versió de sistema) si l'aplicació está a "Descargas", "Archivos instalación" o en "Almacenamiento interno" a "Download".

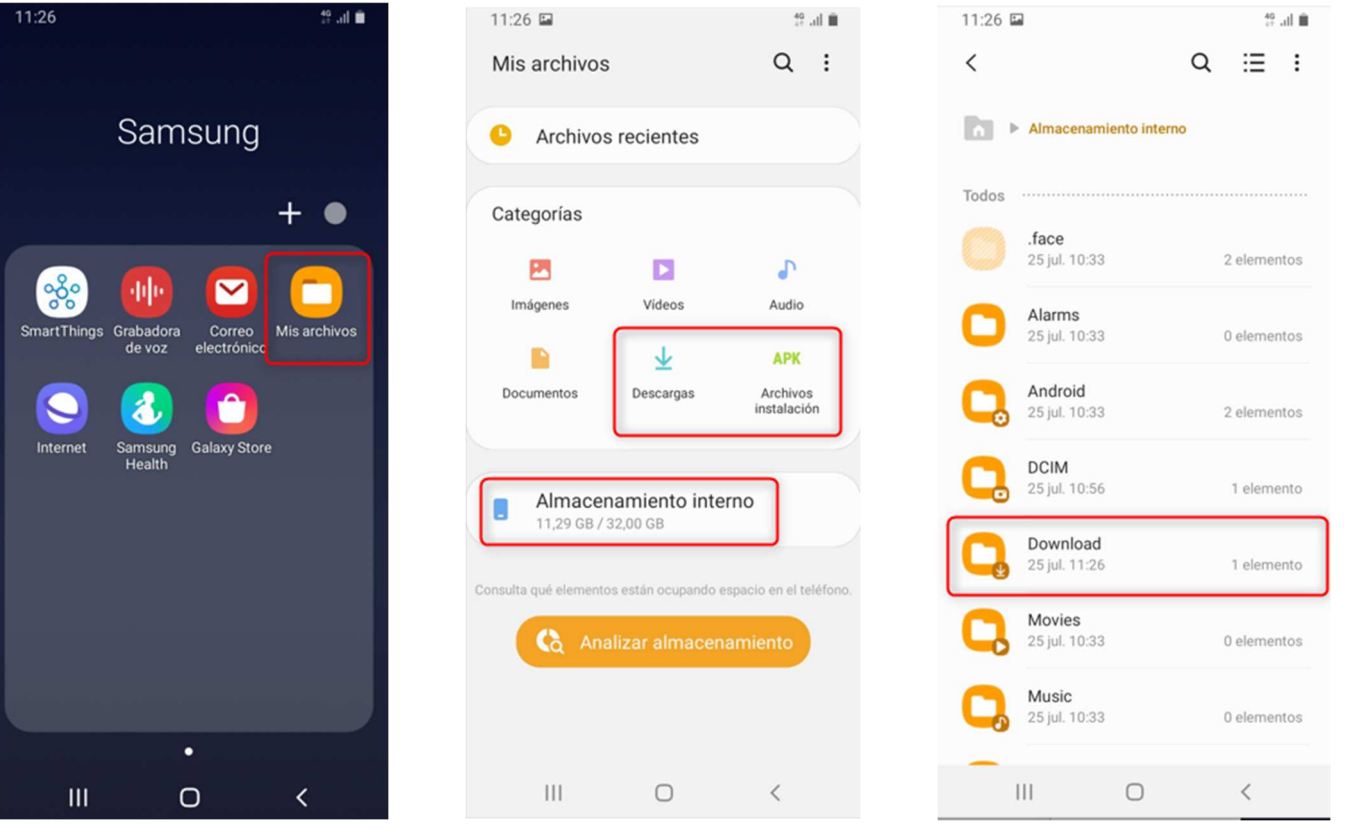

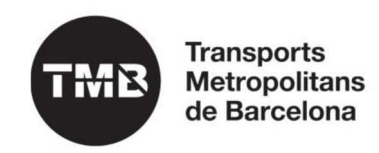

#### *Pas 3:*

- Seleccionem l'aplicació descarregada.
- Si no tenim activa la configuración d'instalar aplicacions de fonts desconegudes saltarà un missatge per anar a "Ajustes" i activar aquesta opció. Un cop activada seleccionarem l'opció d'anar enrrere.

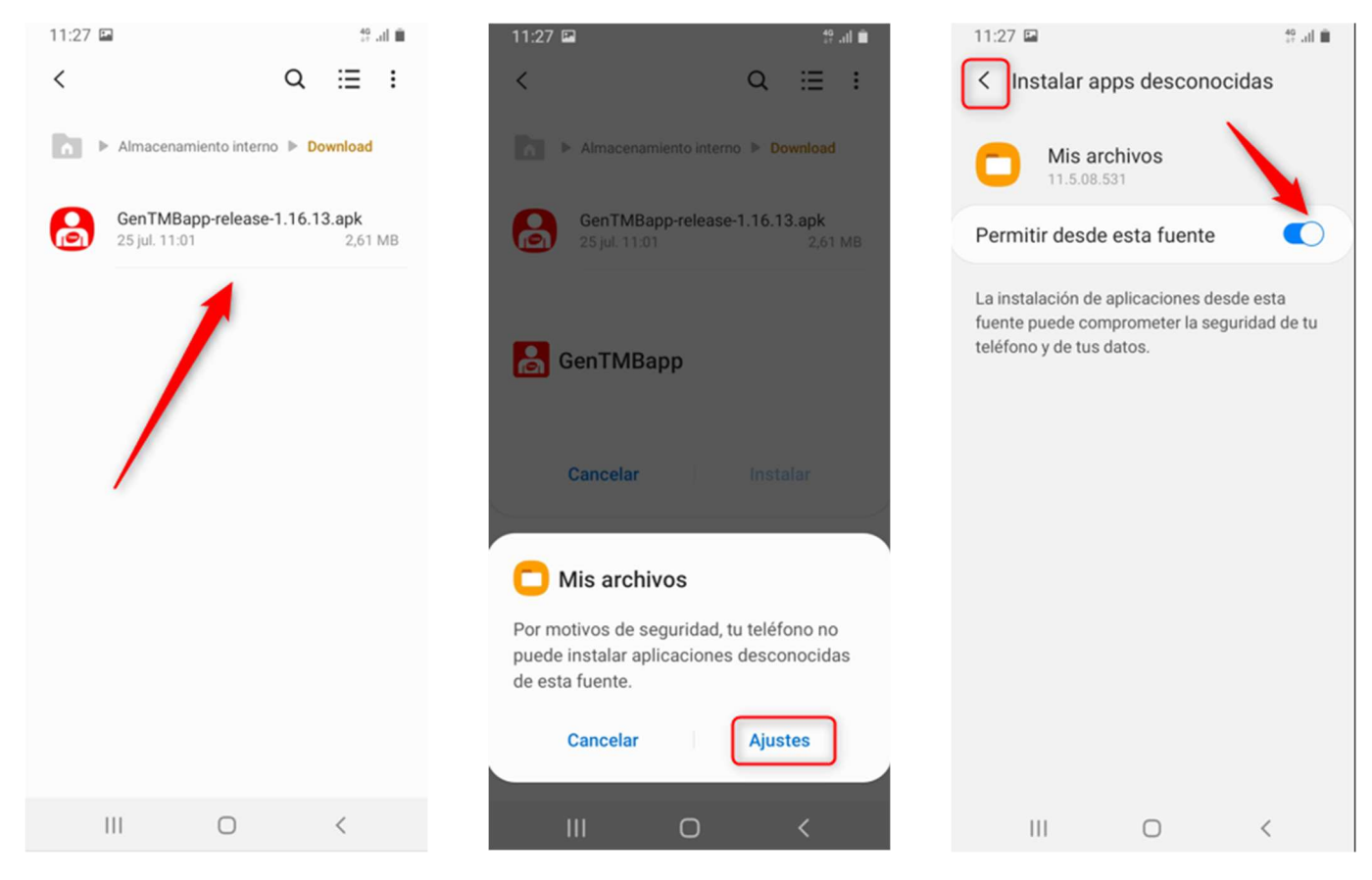

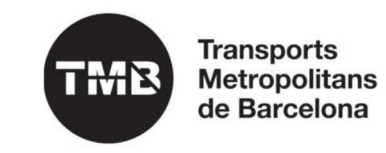

### *Pas 4:*

• Seleccionem "Instalar" i posteriormente "Abrir" per accedir a l'aplicació.

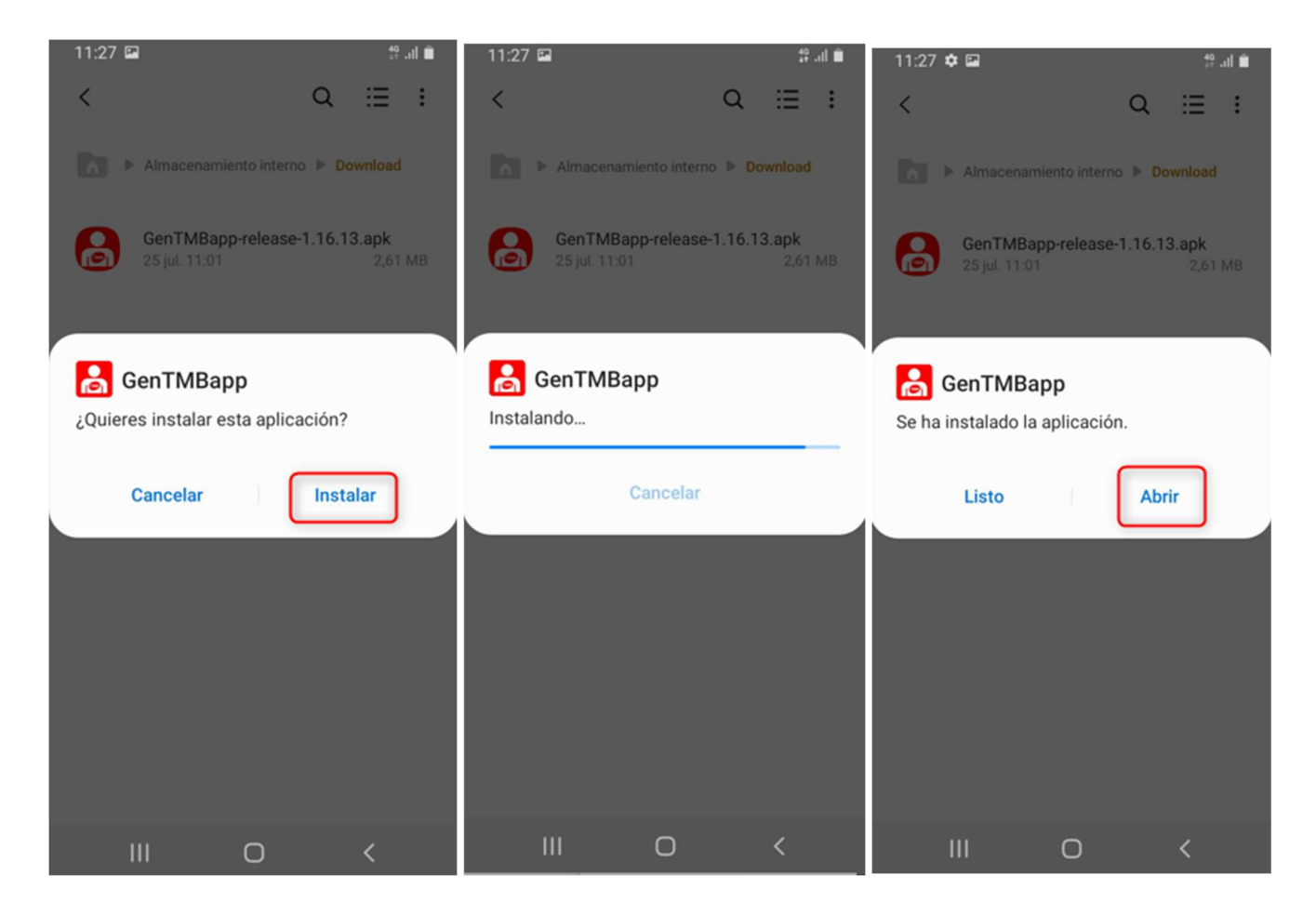

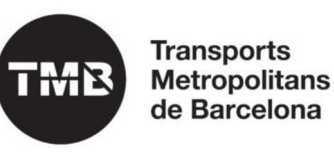

## Manual d'instal·lació GenTMBapp 5

*Pas 5:*

• Per accedir a l'aplicació haureu d'introduir les vostres credencias d'usuari TMB.

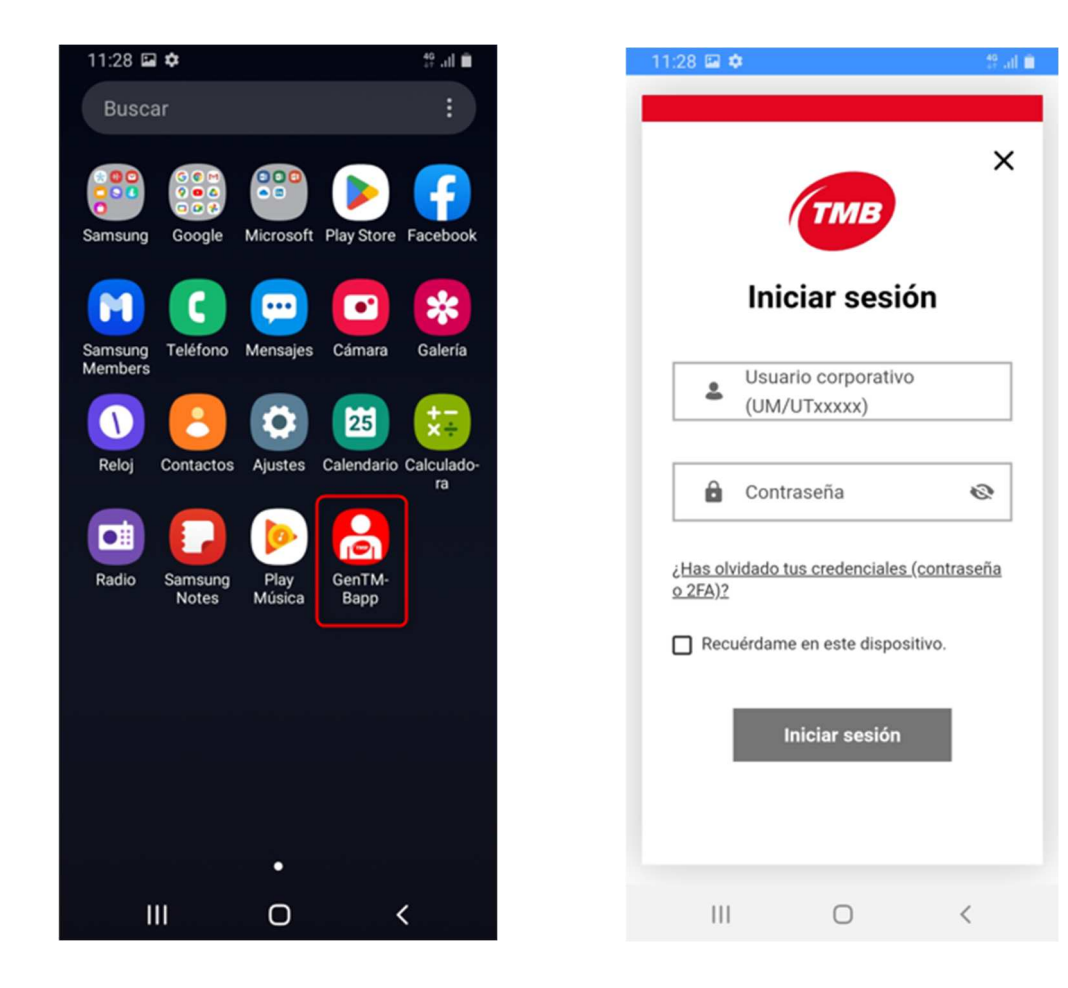